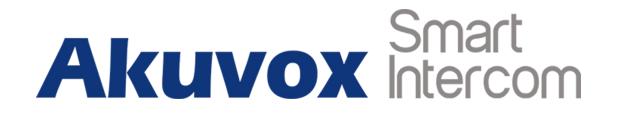

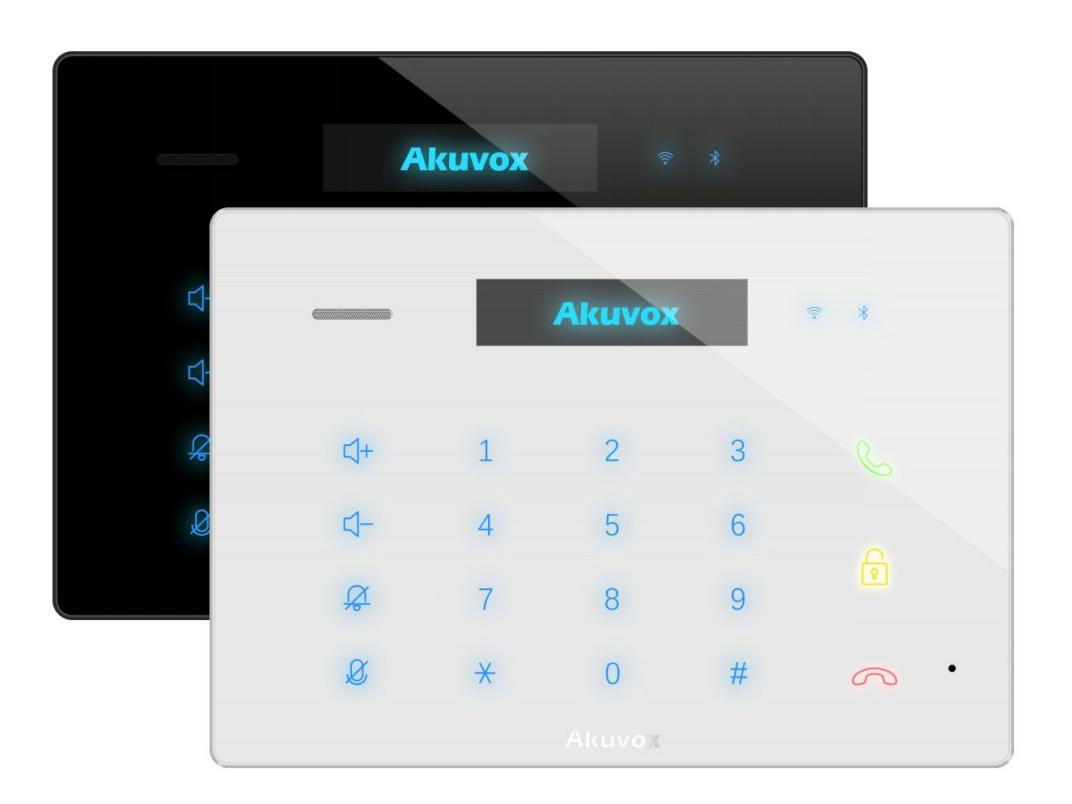

# **C312 Series Indoor Monitor User Manual**

# **About This Manual**

Thank you for choosing Akuvox's C312 series indoor monitor. This manual is intended for end users, who need to use and configure the indoor monitor. This manual provides an introduction of basic functions and features of the product. It is suitable for firmware 112.30.1.155. Please visit Akuvox forum or consult technical support for any new information or latest firmware.

**Note:** Please refer to universal abbreviation form in the end of manual when meet any abbreviation letter.

# Content

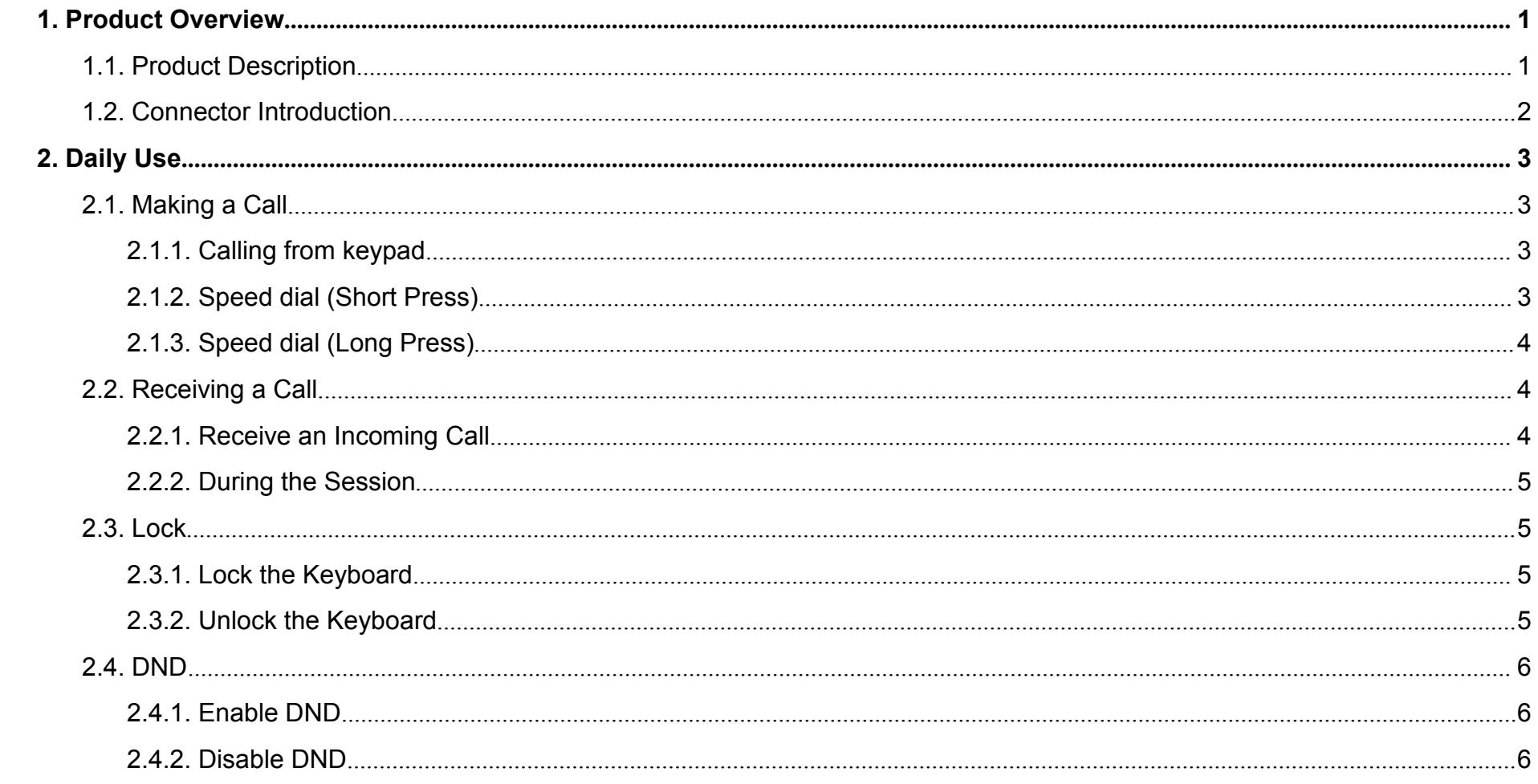

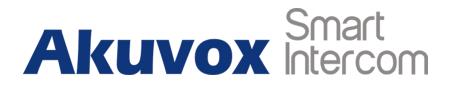

# <span id="page-3-1"></span><span id="page-3-0"></span>**1.Product Overview**

### **1.1. Product Description**

The C312X multifunctional communicator, which works as an indoor answering unit, provides HD audio communication with volume Touch Key doorphone or other sip device.

It delivers the ultimate glass touch screen experience in an Mute Touch Key unobtrusive, space-saving design featuring a brilliant 2.23 inch display.

C312X are often applied to scenarios such as villas, apartments and buildings.

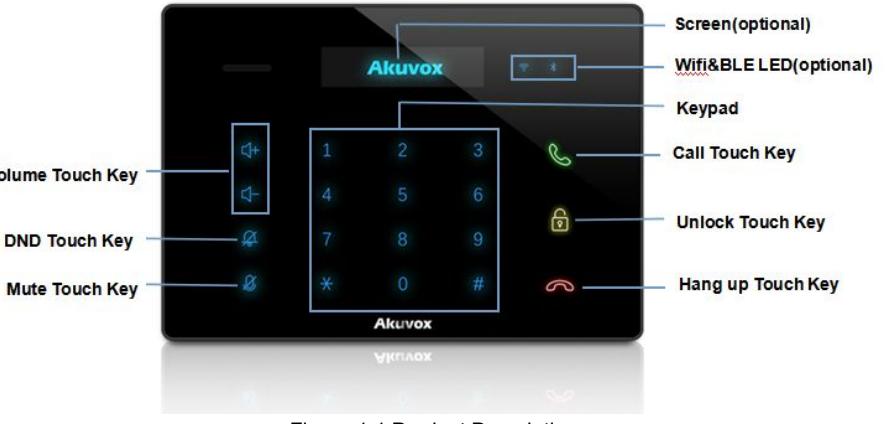

Figure 1.1 Product Description

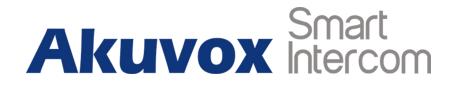

## <span id="page-4-0"></span>**1.2. Connector Introduction**

**POE:** POE connector which it can provide both power and network **NO NO NO NO NO N** connection.

**12V/GND:** External power supply terminal if POE is not available.

**DoorGND:** Connect a simple two-wire door bell.

**Relay (NO/COM/NC):** Relay control terminal.

**IO1- IO8/GND:** Connect with different alarm detectors for 8 security

zones.

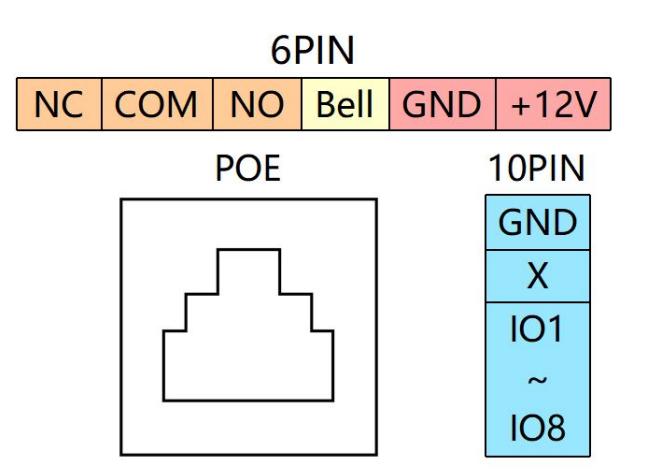

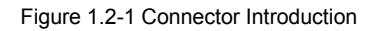

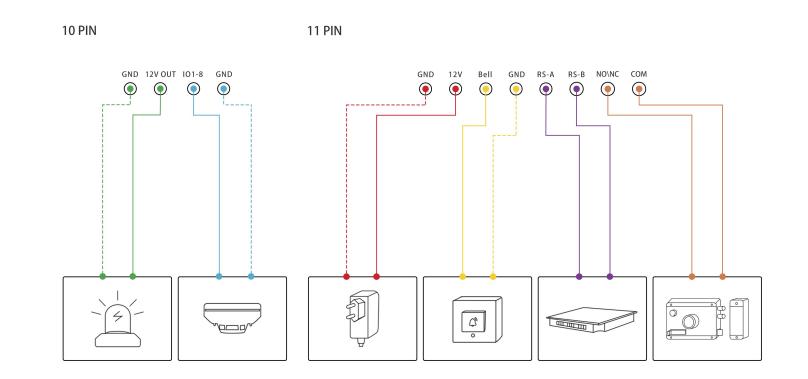

Figure 1.2-2 General interface

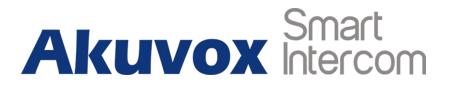

# <span id="page-5-1"></span><span id="page-5-0"></span>**2. Daily Use**

### **2.1. Making a Call**

Users can establish VOIP calls by C312X.

#### **2.1.1.Calling from keypad**

- Dial the SIP account /IP address on the keypad  $\mathbb{D}$ .
- **•** Press Call Touch Key to call out  $(2)$ .

#### **2.1.2.Speed dial (Short Press)**

 Short press Call Touch Key about 2s to call out predefined Figure 2.1 Making a Call Touch Key about 2s to call out predefined<br>number .

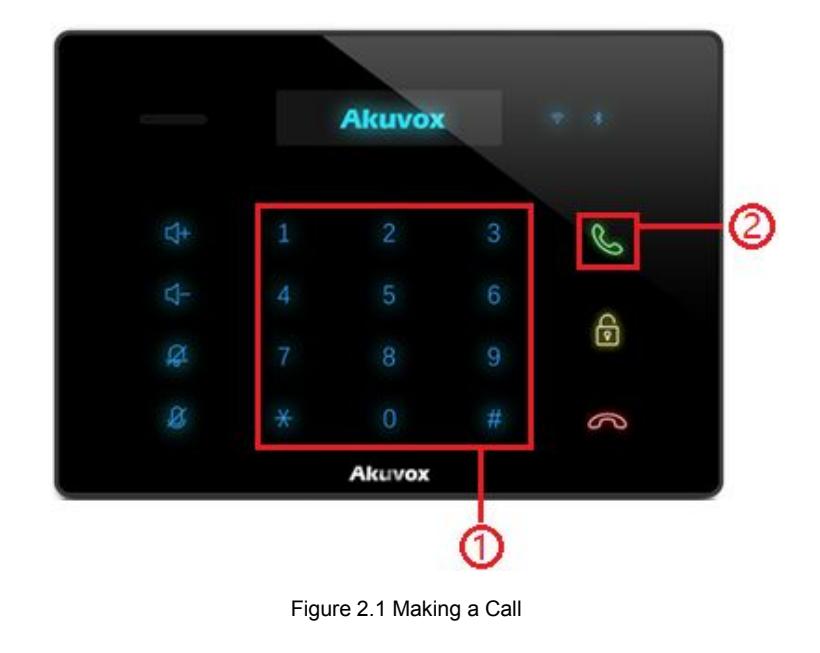

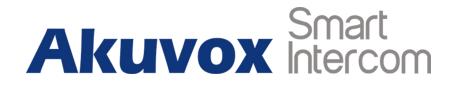

#### <span id="page-6-0"></span>**2.1.3.Speed dial (Long Press)**

 Long press Call Touch Key about 2s to call out predefined number .

**Note:** the long/short press call number need to be setup in the web ,please consult your administrator.

### **2.2. Receiving a Call**

#### **2.2.1.Receive an Incoming Call**

When receiving a call.

- **•** Press Call Touch Key to pick up the incoming call.
- **•** Press Hangup Touch Key to reject the incoming call.

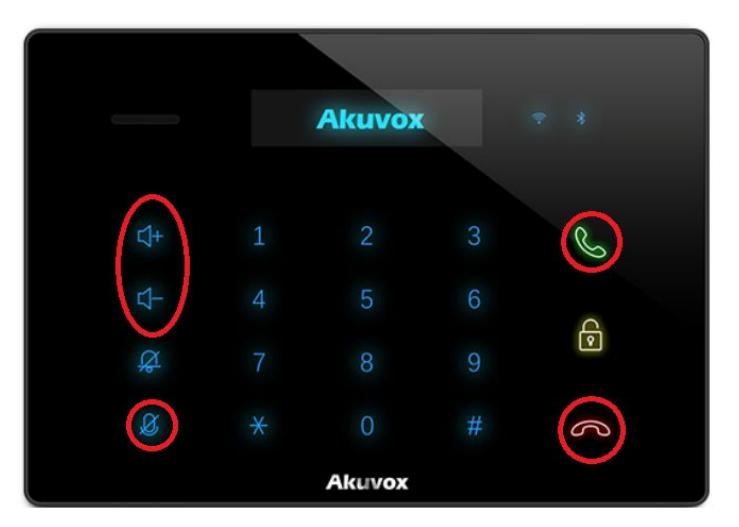

Figure 2.2 Receive a Call

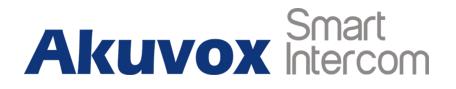

#### <span id="page-7-0"></span>**2.2.2.During the Session**

- **•** Press the volume button on the left side to adjust the ring tone volume.
- **•** Press Hangup Touch Key to hang up the current call.
- **•** Prees Mute Touch Key to eliminate the voice on C312X's side.

# **2.3. Lock**

## **2.3.1.Lock the Keyboard**

- **•** Press Lock Key to lock C312 keyboard.
- The LED will turn orange.

#### **2.3.2.Unlock the Keyboard**

- Long press Lock Key to unlock C312 keyboard.
- The LED will turn yellow. The LED will turn yellow.

|                |                | <b>Akuvox</b>  |   | × |
|----------------|----------------|----------------|---|---|
|                |                |                |   |   |
| 4              | $\blacksquare$ | $\overline{2}$ | 3 |   |
| 4              | 4              | 5              | 6 |   |
| $\mathfrak{A}$ | 7              | 8              | 9 | ြ |
| Ø              | $\ast$         | $\overline{0}$ | # | 6 |
|                |                | Akuvox         |   |   |

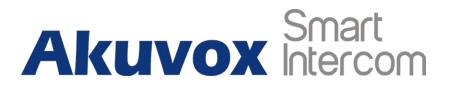

### <span id="page-8-0"></span>**2.4. DND**

### **2.4.1.Enable DND**

- Press DND Key to enable DND mode.
- The LED will turn orange.

#### **2.4.2.Disable DND**

- In DND mode, press DND Key to unlock C312 keyboard.
- The LED will turn blue. The LED will turn blue.

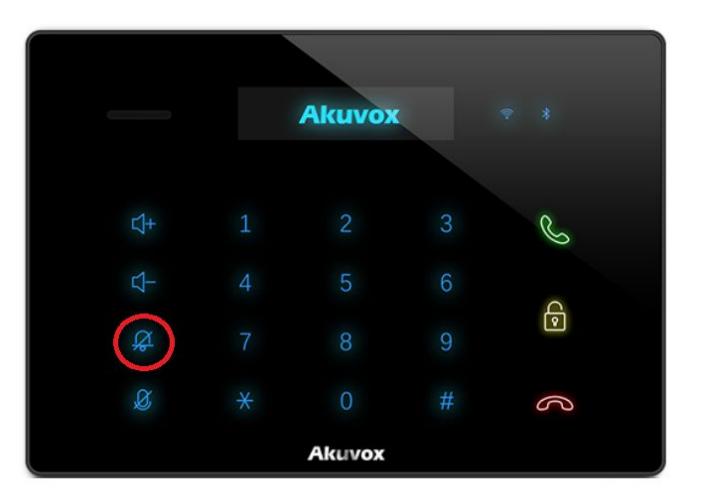

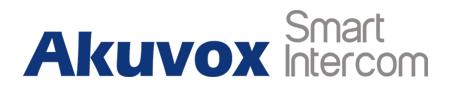

# **Abbreviations**

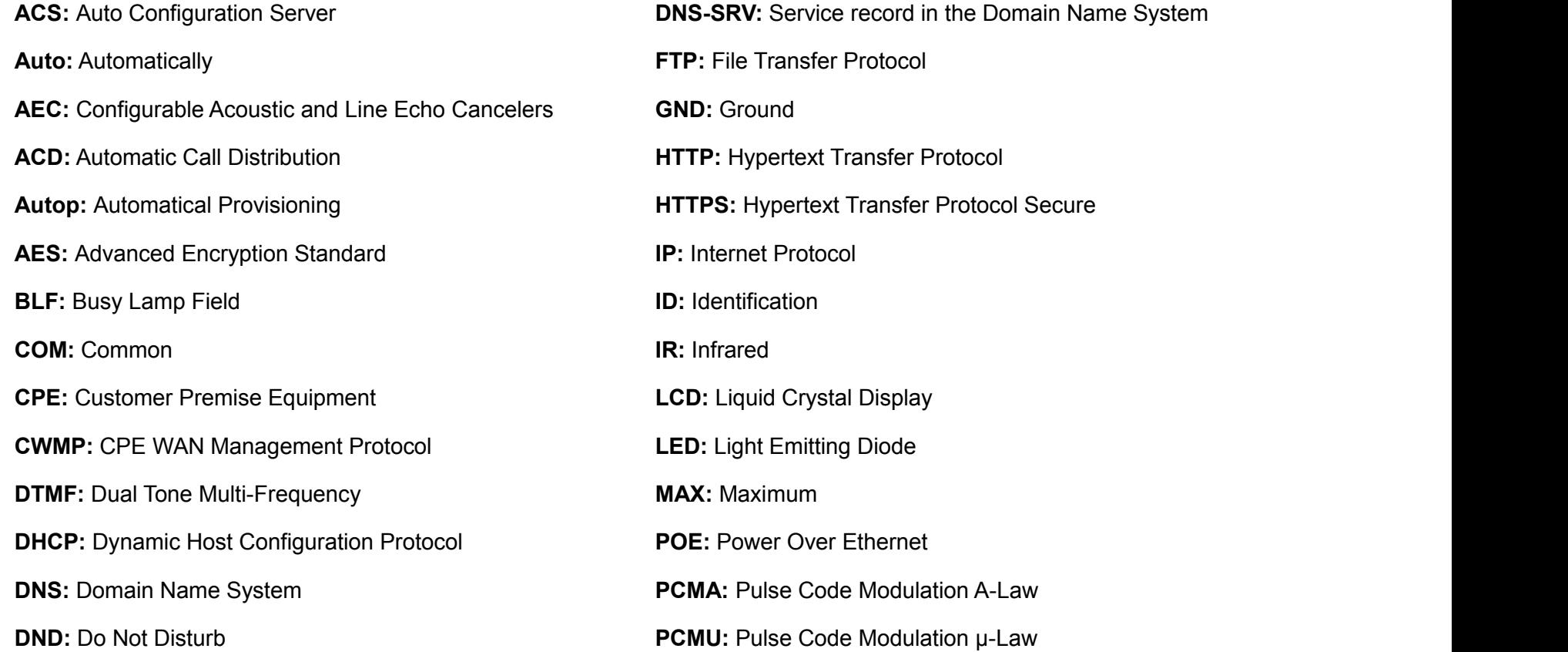

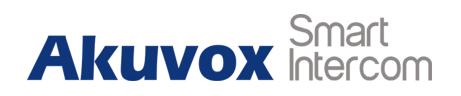

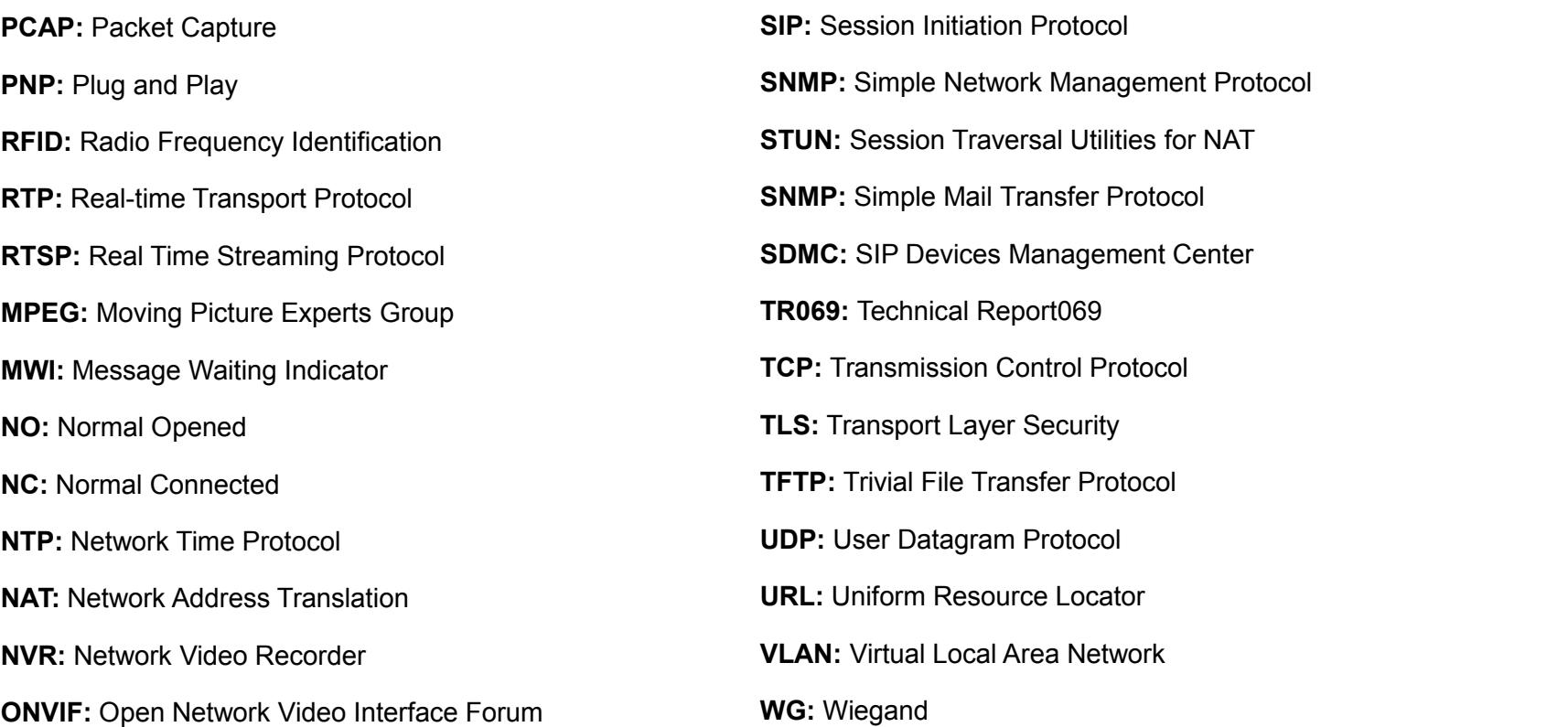

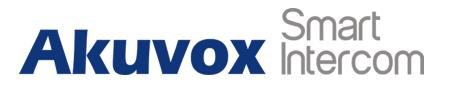

# **Contact us**

For more information about the product, please visit us at [www.akuvox.com](http://www.akuvox.com/) or feel free to contact us by

Sales email: [sales@akuvox.com](mailto:sales@akuvox.com)

Technical support email: [techsupport@akuvox.com](mailto:techsupport@akuvox.com)

Telephone: +86-592-2133061 ext.7694/8162

**We highly appreciate your feedback about our products.**

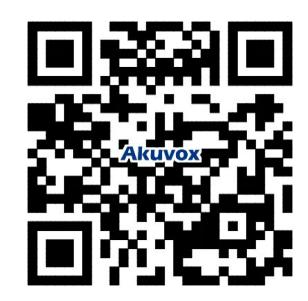